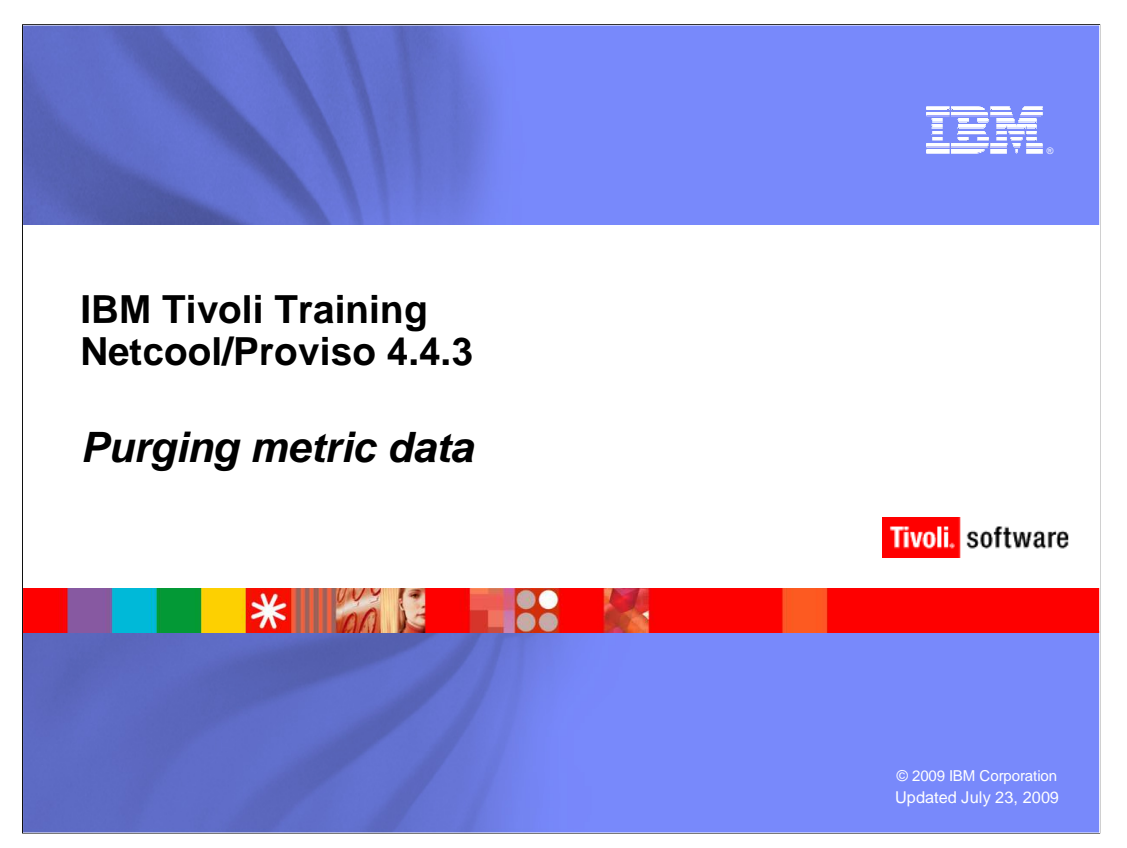

 This IBM Education Assistant module demonstrates manually purging metric data in Tivoli® Netcool/Proviso 4.4.3.

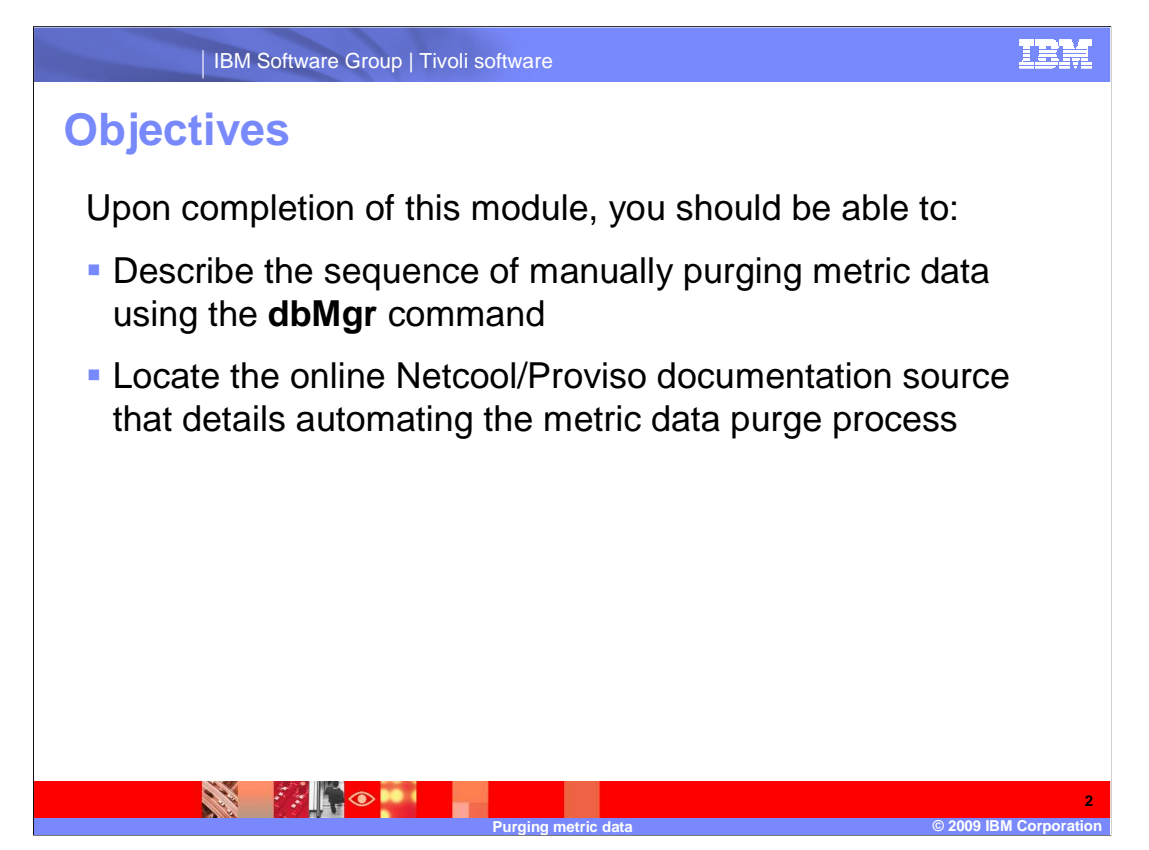

Upon completion of this module, you should be able to:

Describe the sequence of manually purging metric data using the **dbMgr** command

 Locate the online Netcool/Proviso documentation source that details automating the metric data purge process

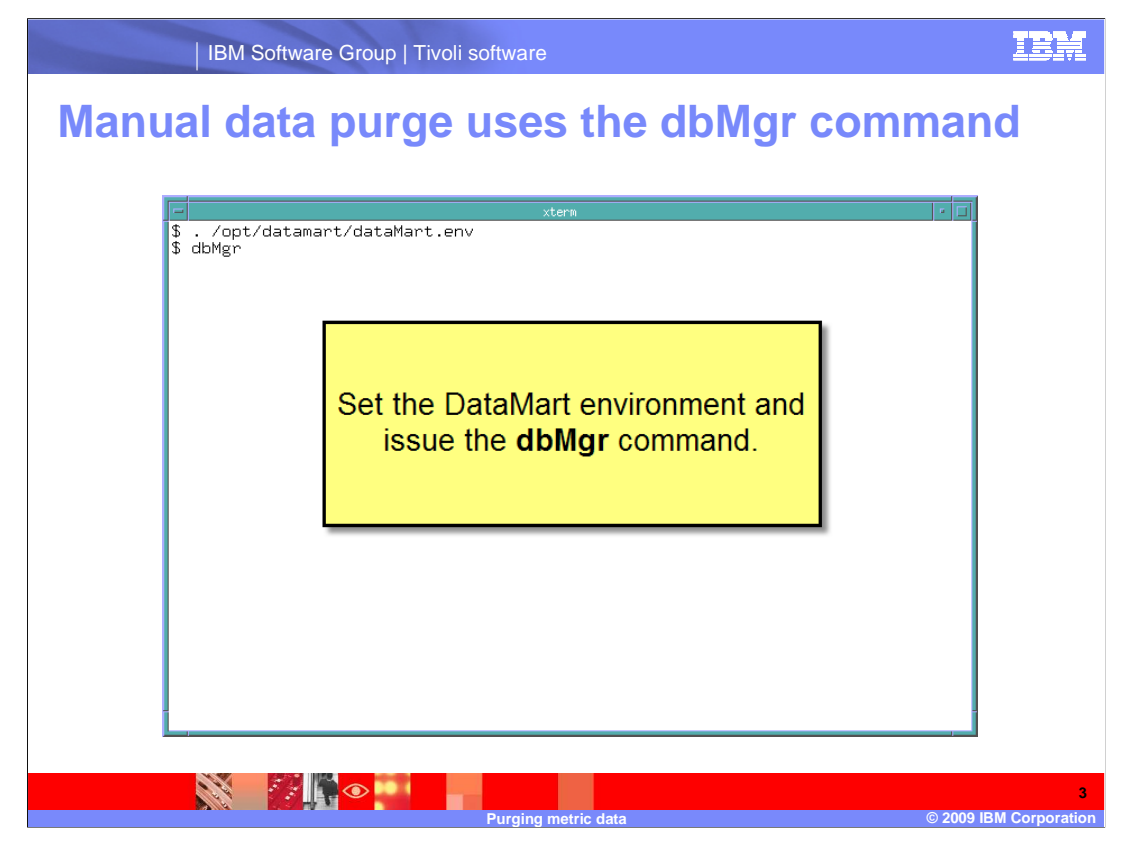

 At a command prompt, set the **/opt/datamart/dataMart.env** and enter the **dbMgr**  command. Do not purge metric data without proper authorization.

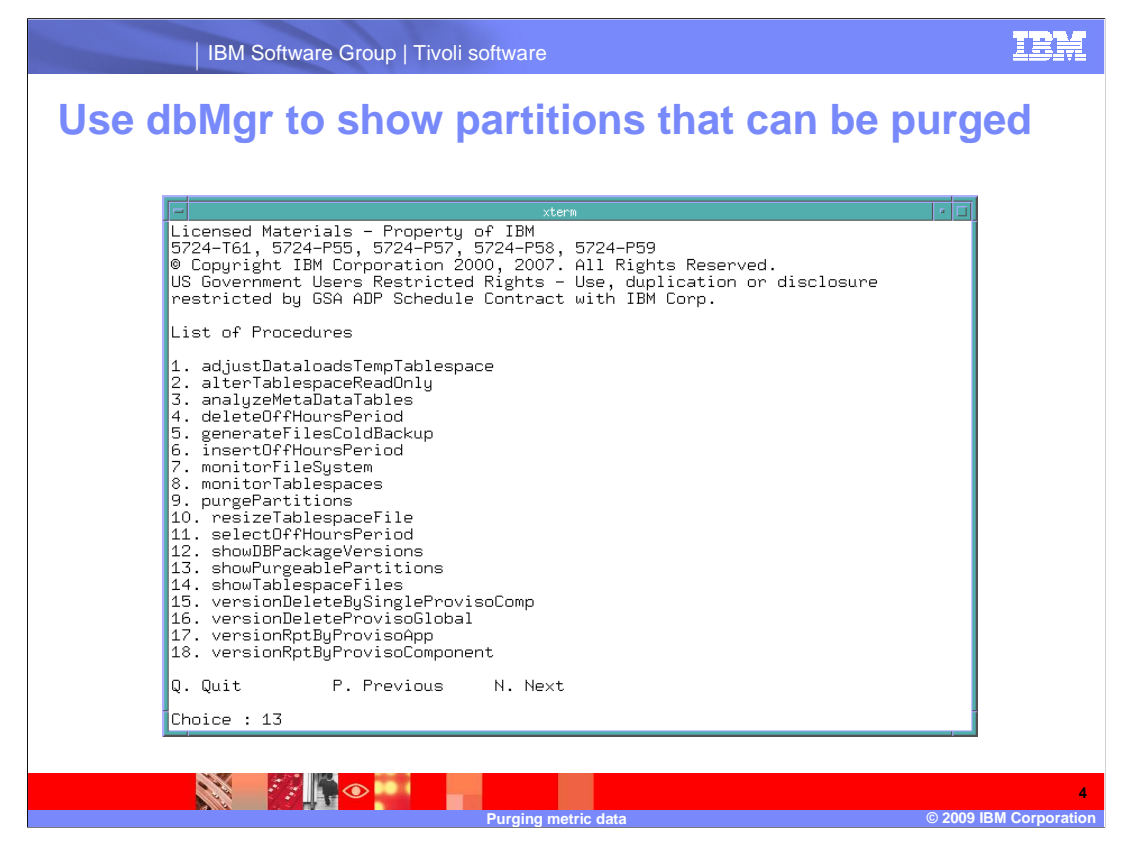

 The **dbMgr** command returns a shell with a list of procedures. Choose **showPurgeablePartitions**, option **13**.

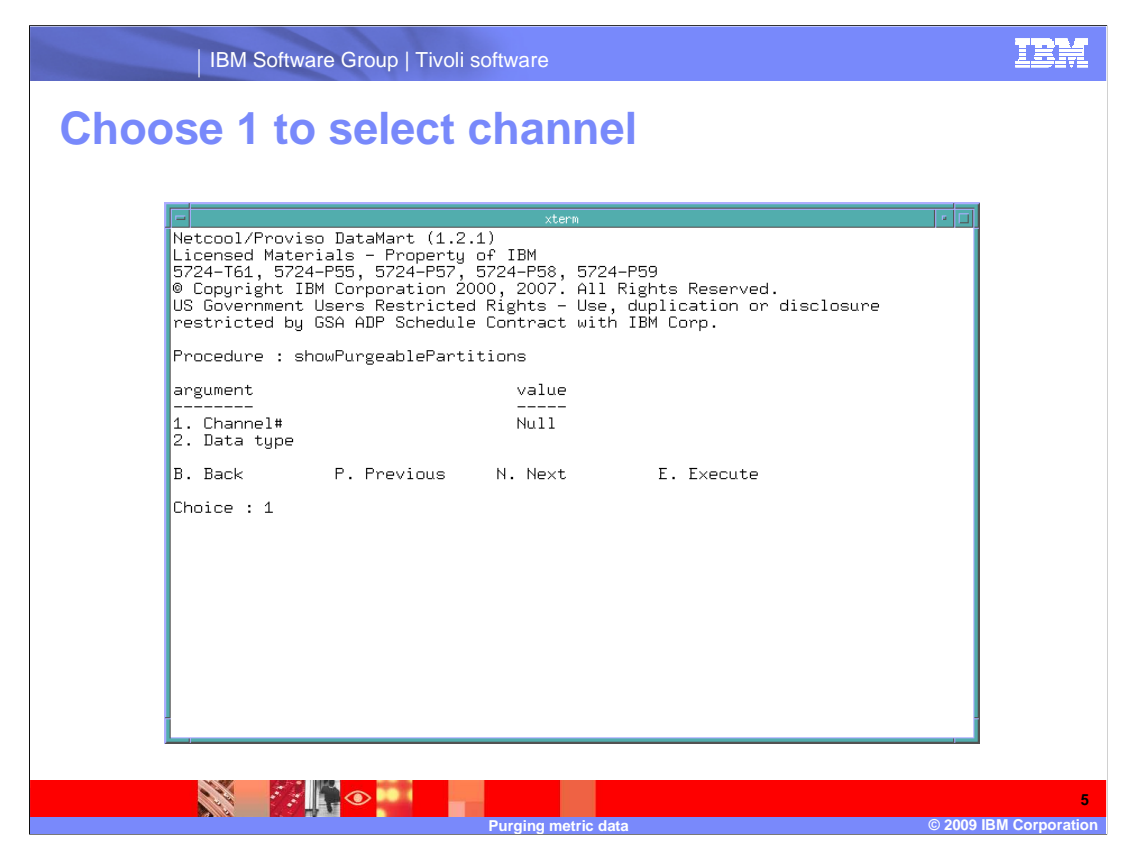

A channel number and data type are selected. Choose **1** to go to channel selection.

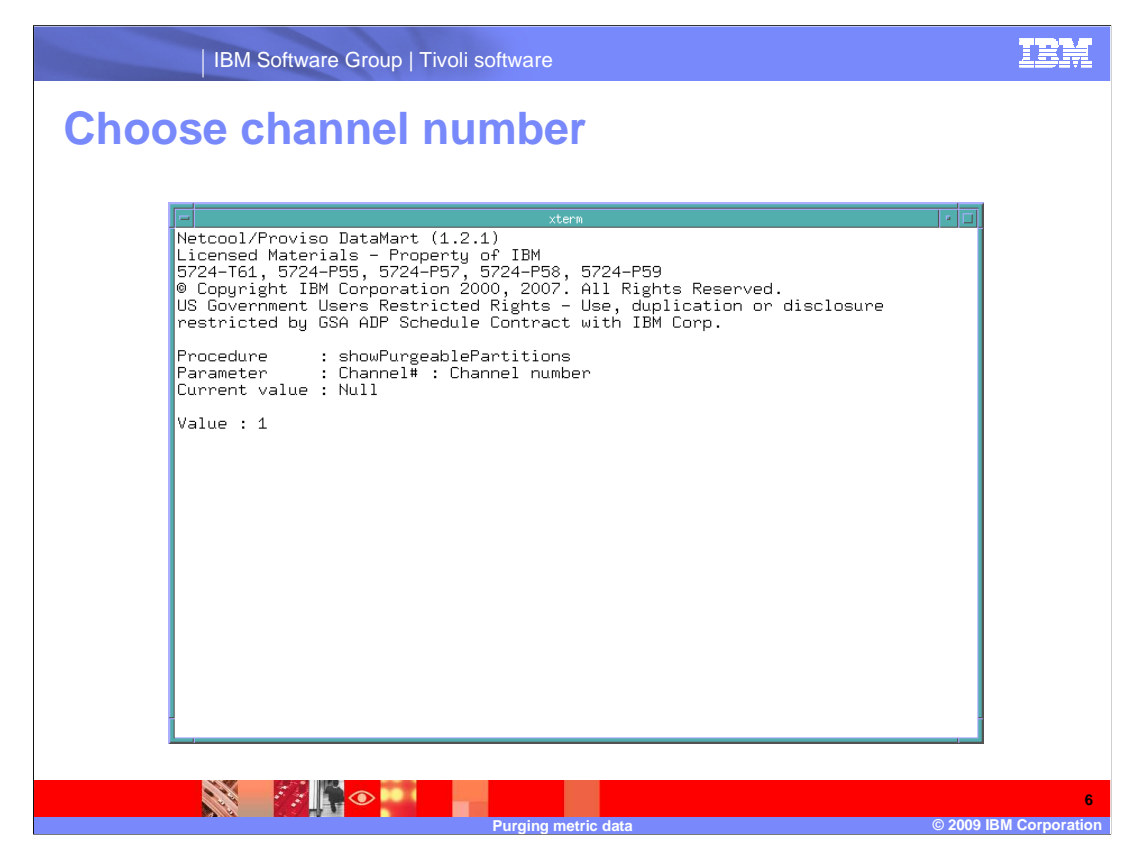

Supply the channel number at the **Value** prompt. The current value shown is null.

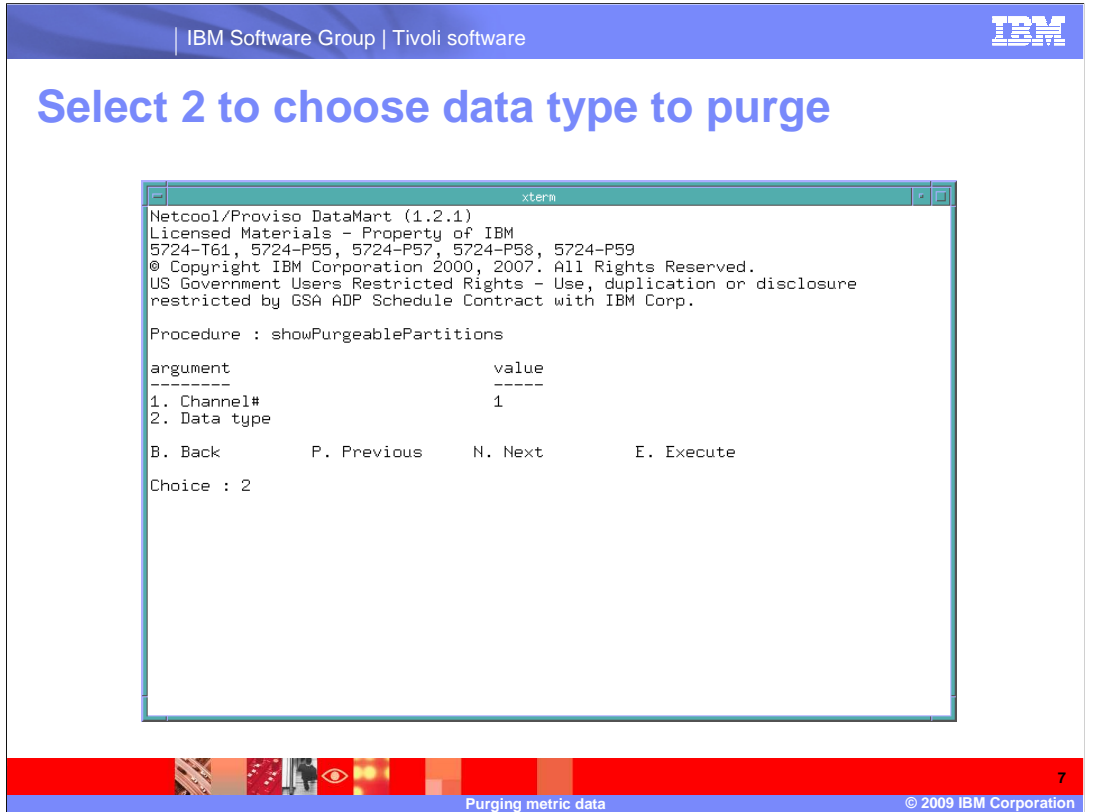

You supply the data type by entering **2** at the **Choice** prompt.

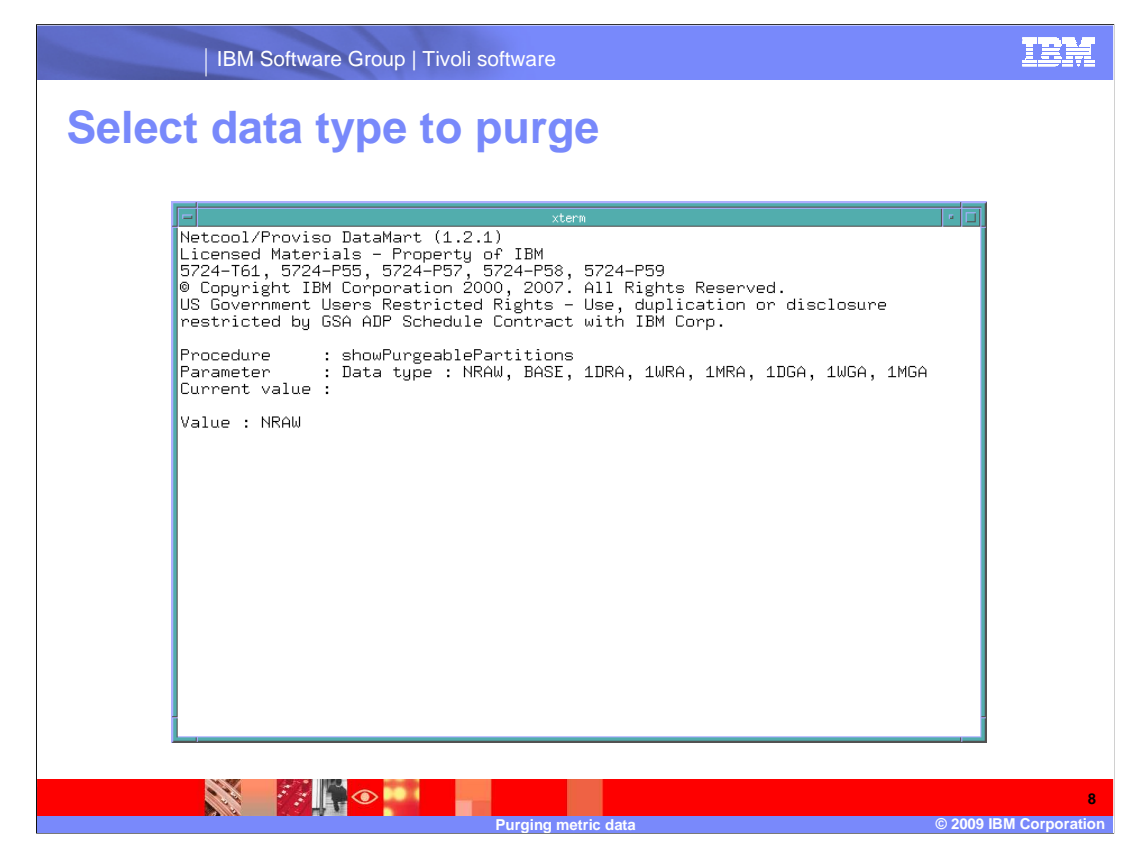

 The data types available to review are shown in the parameter line. In the example, **NRAW** is the value entered.

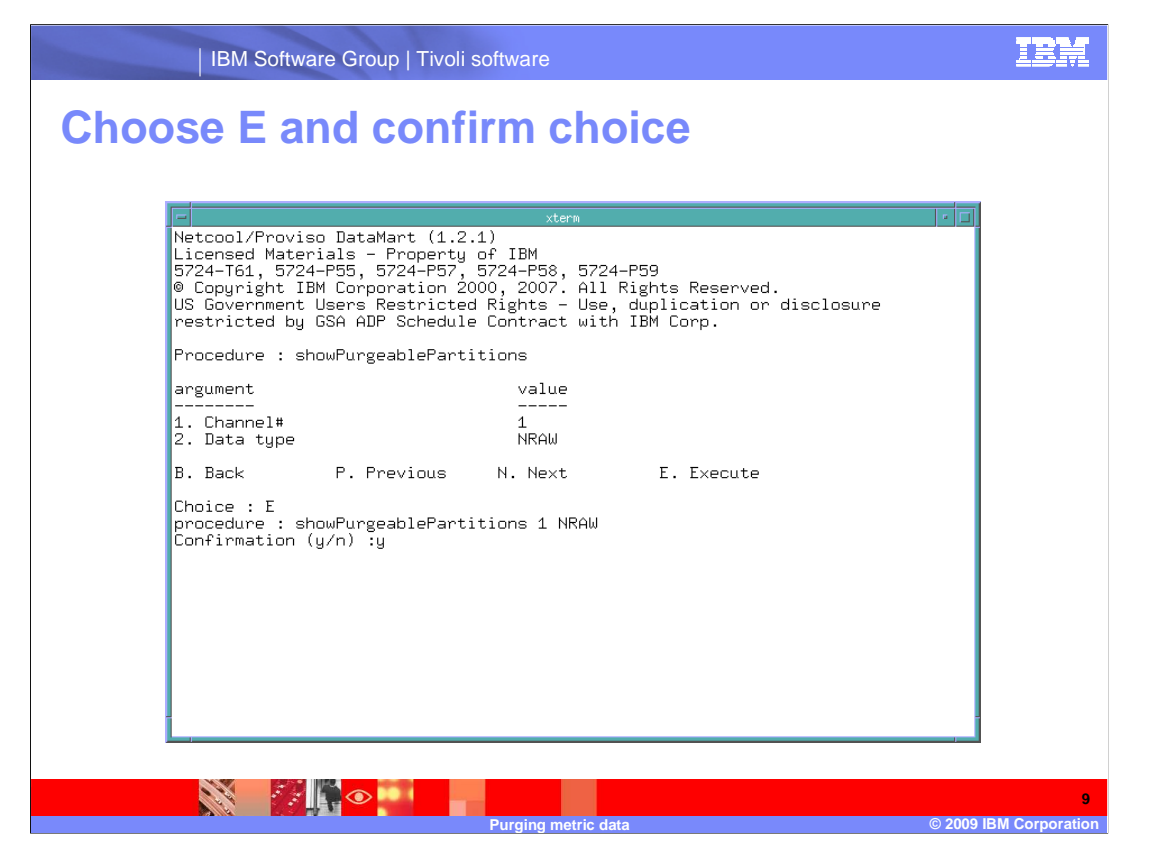

 After you have supplied the channel and data type, choose **E** and reply **y** to the confirmation request.

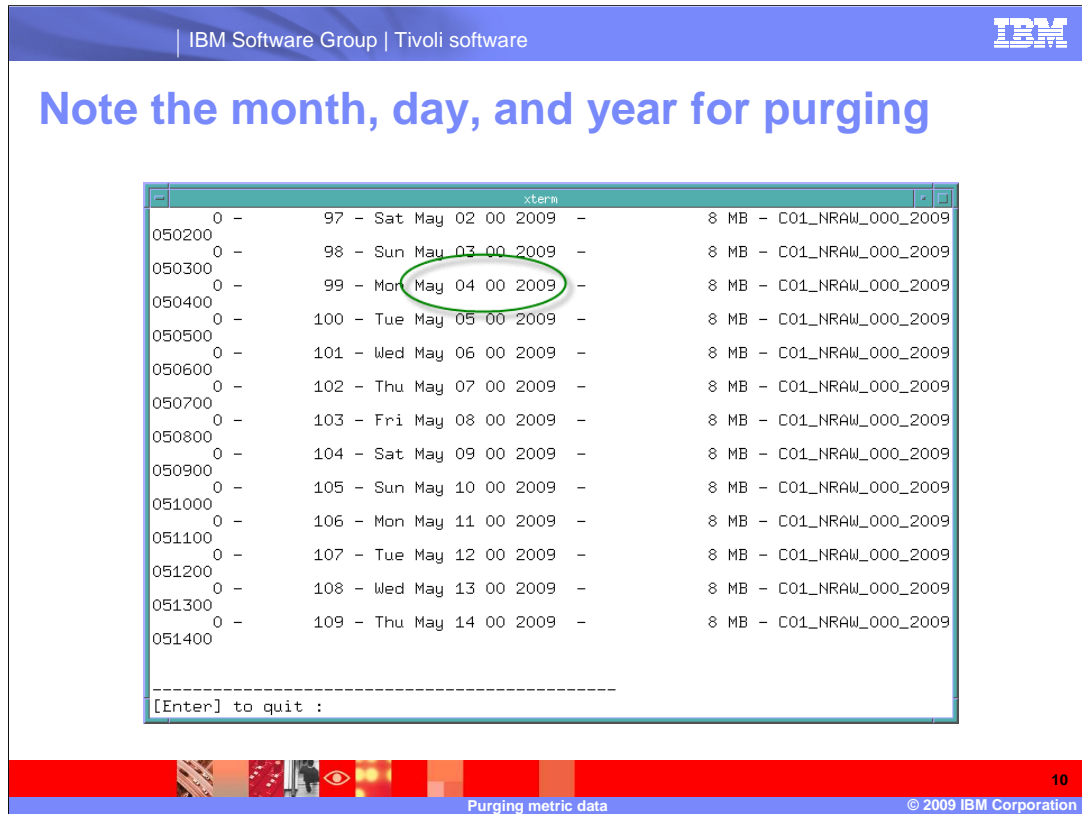

The metric data purge requires that you supply the year, month, day, and hour (for NRAW data) of the of the metric data to purge in addition to the channel number and data type. The hour is stated as a two-place numerical value ranging from 01 to 24.

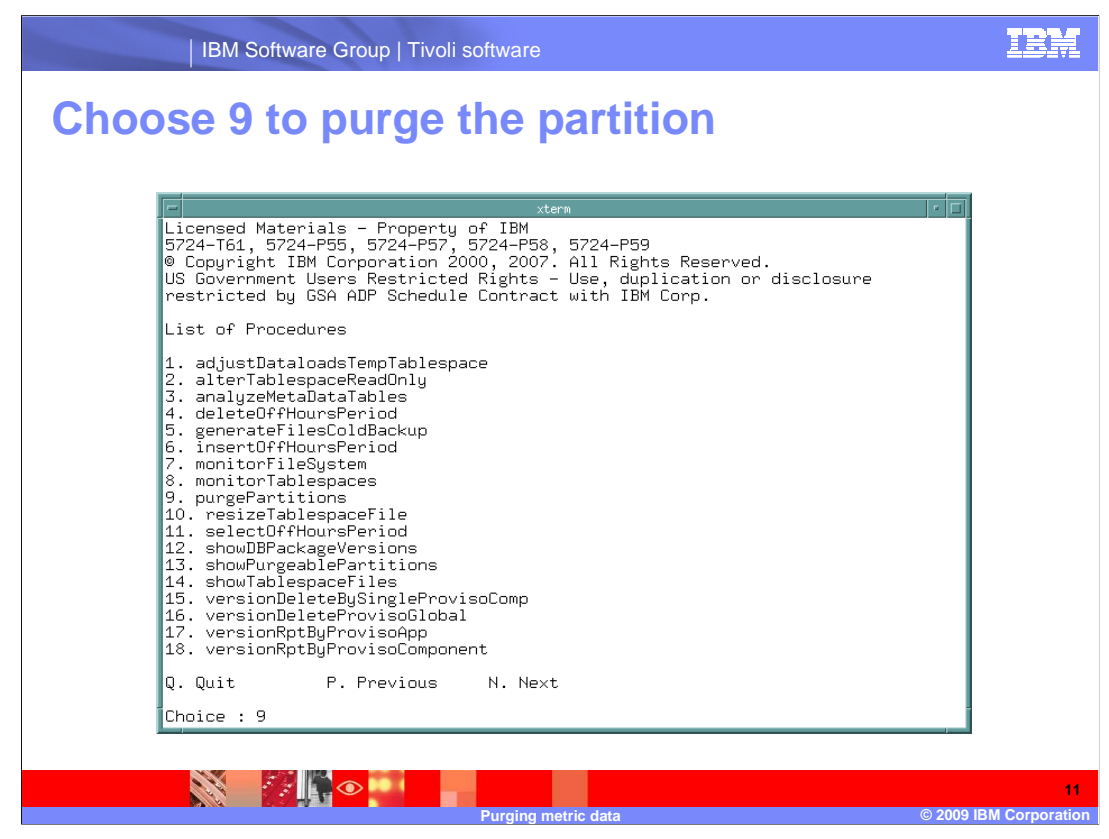

 Return to the **List of Procedures** menu and select the **purgePartitions** procedure, choice **9**.

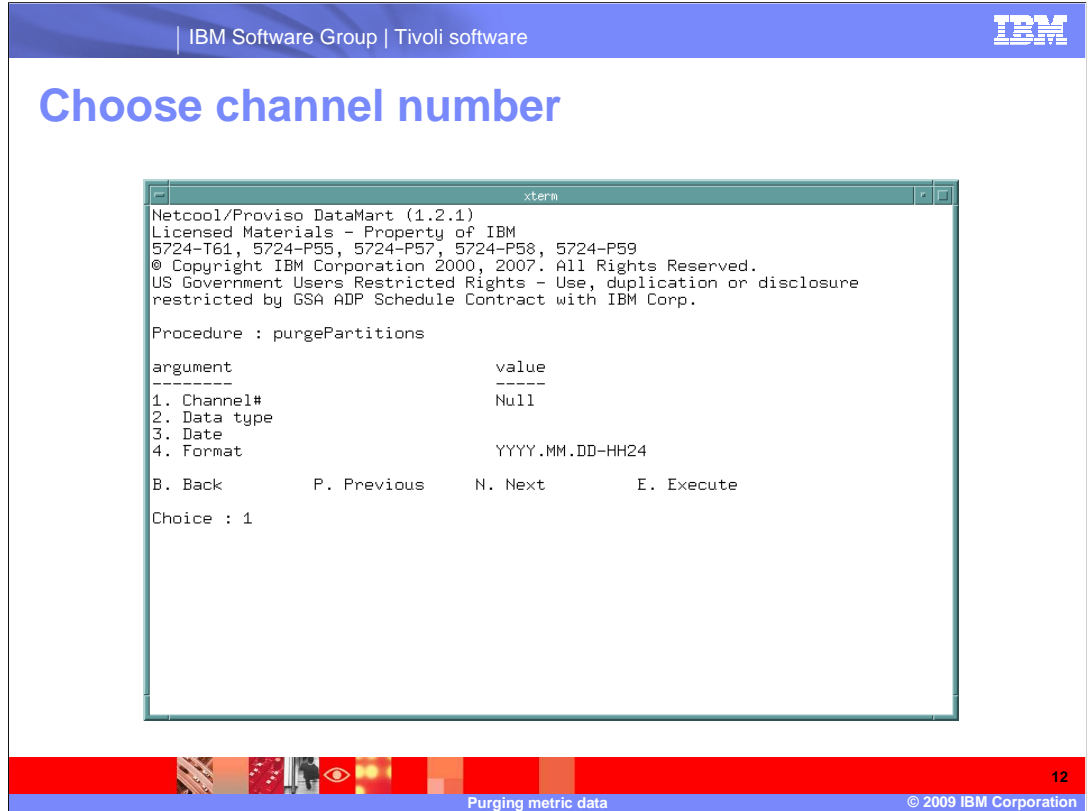

Choose **1** to define the channel number.

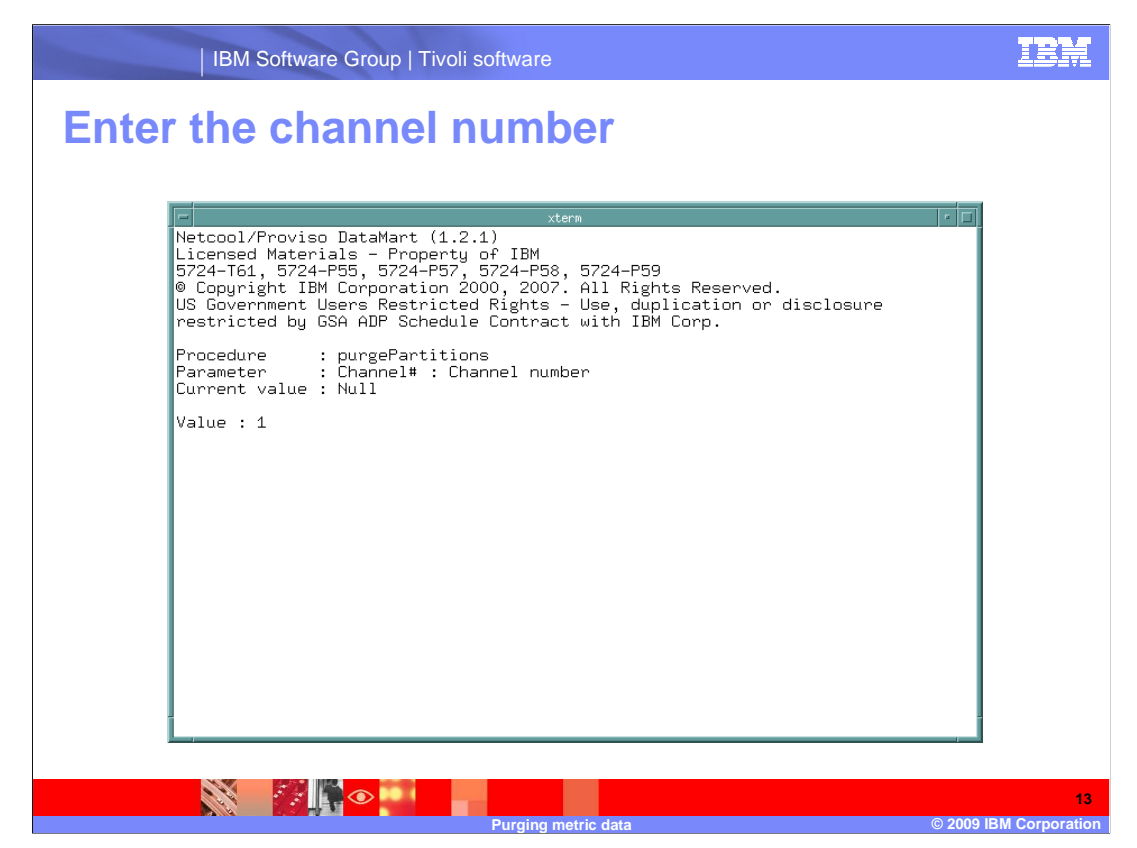

Enter the channel number to use. The current value is null.

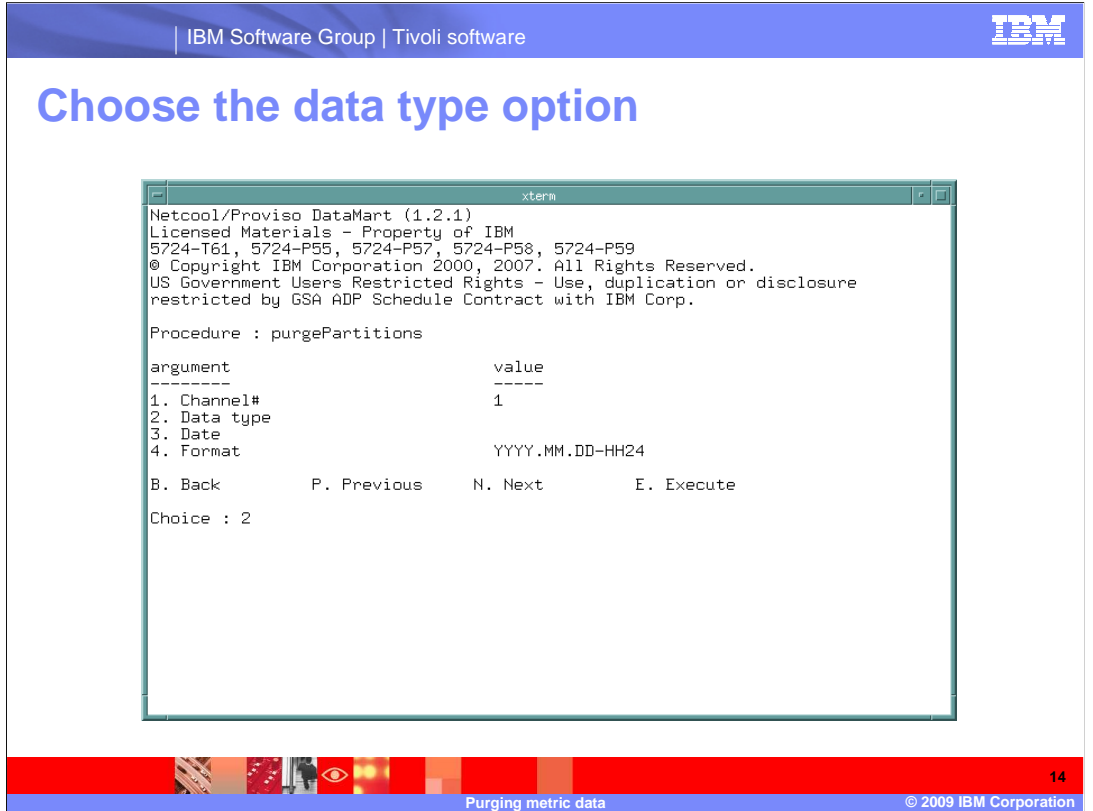

Choose **2** to supply the data type.

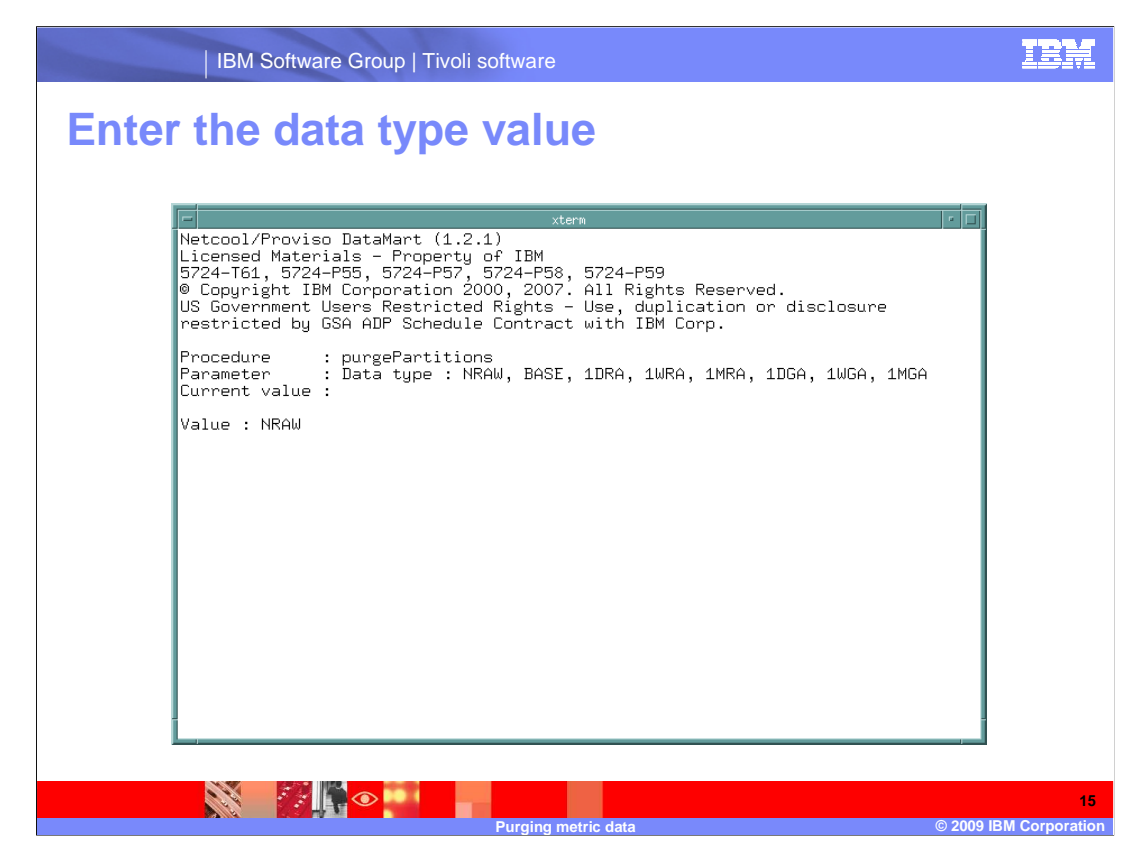

Select the data type to purge. **NRAW** is supplied in this example.

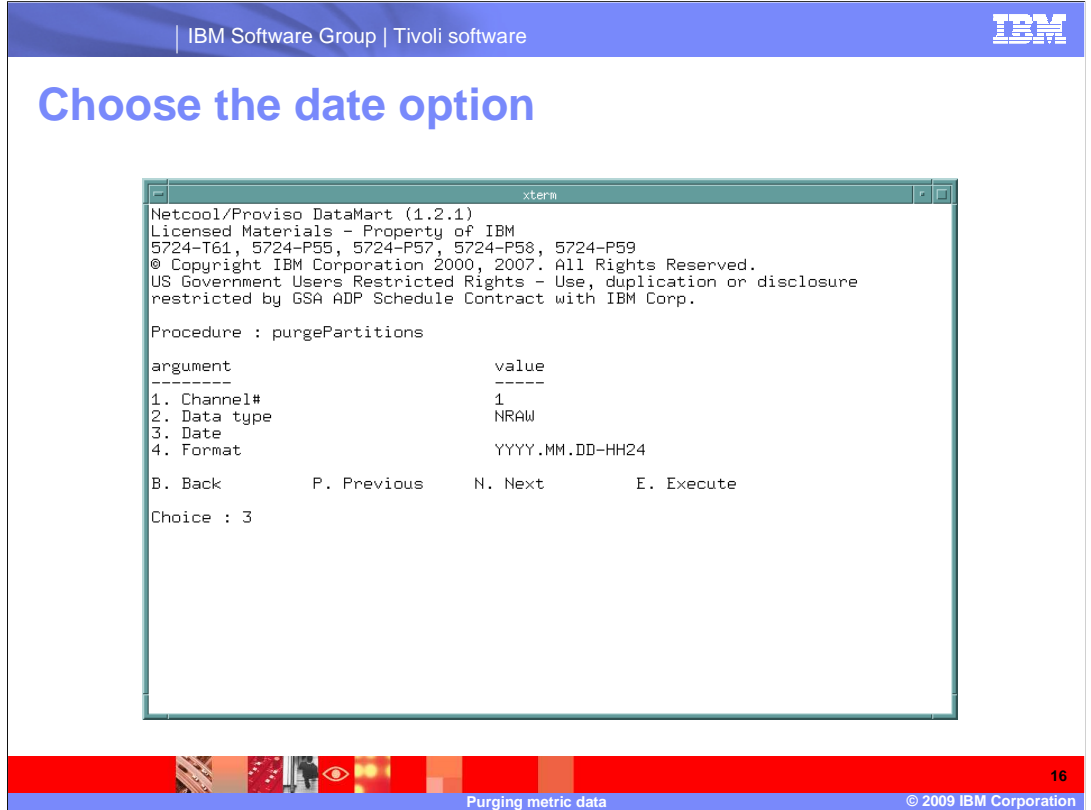

Choose **3** to supply the date of the metric data to purge.

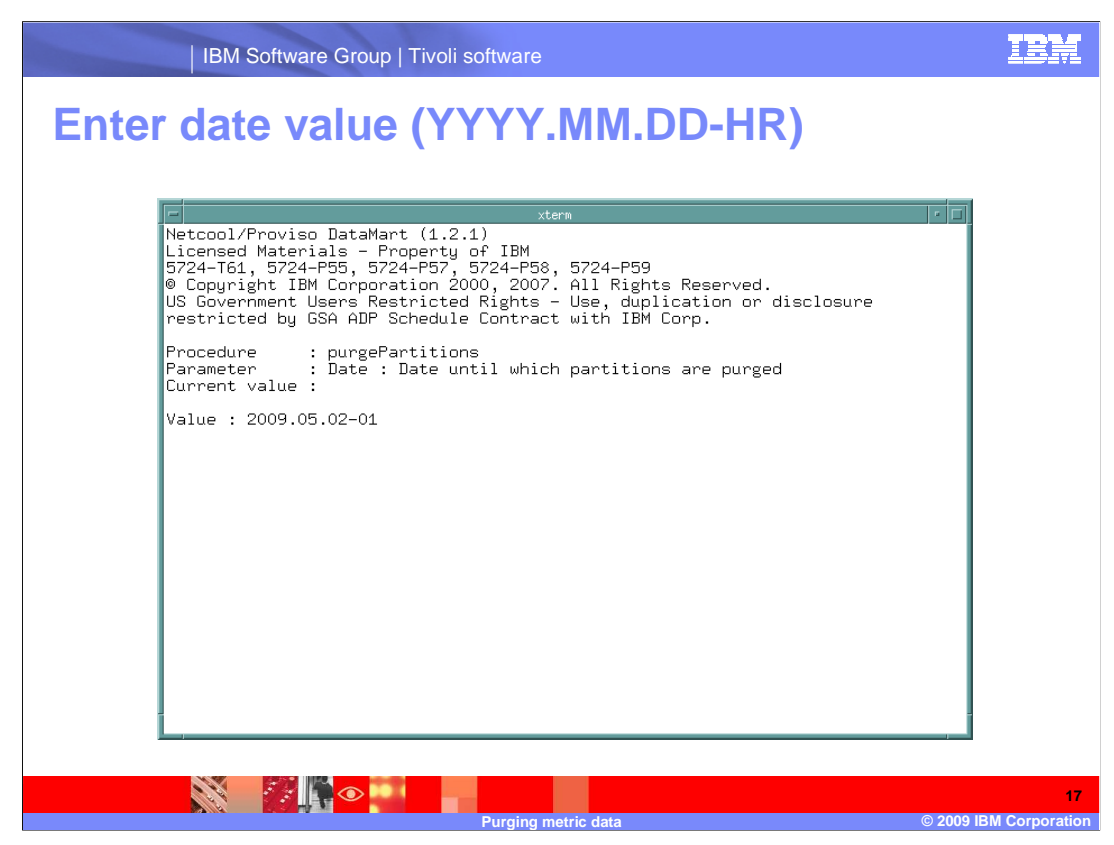

 Enter the date in the format YYYY.MM.DD-HH for NRAW data. The hour is a two-place numerical value, 01 to 24.

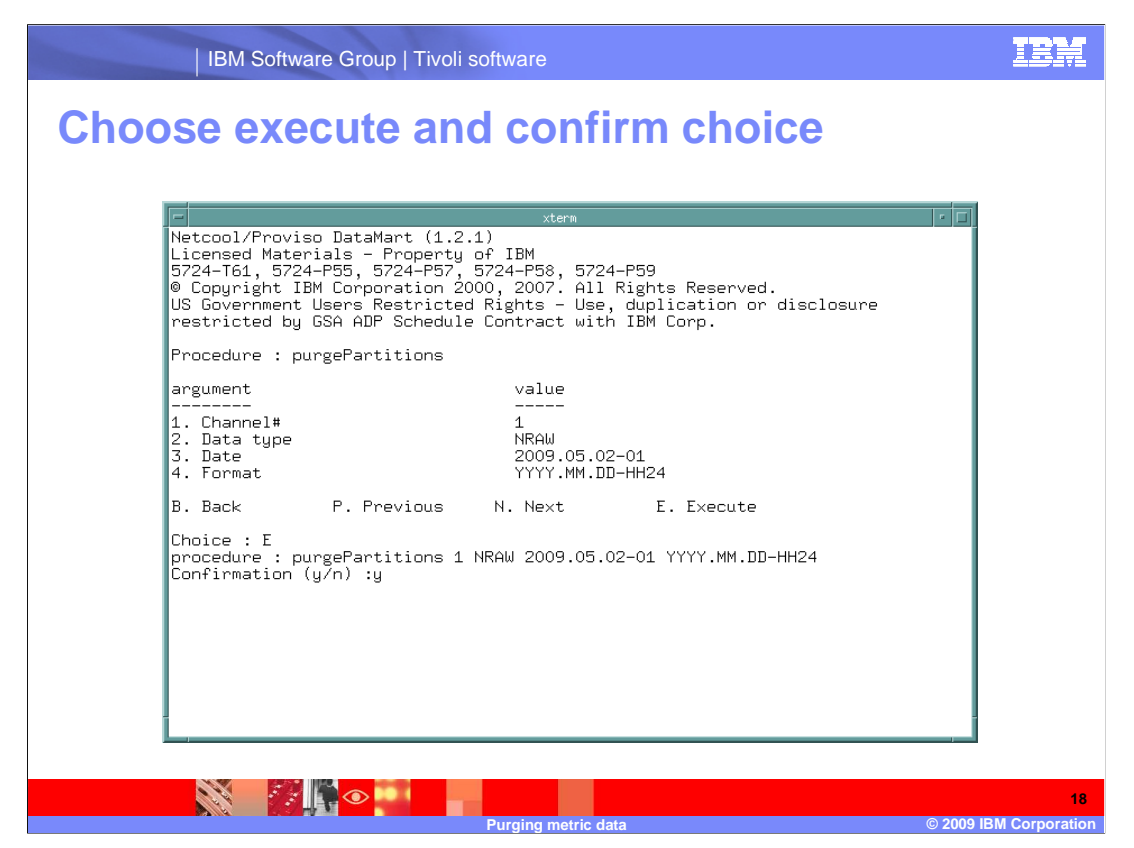

Choose **E** to purge the partition and confirm that you want to purge this partition.

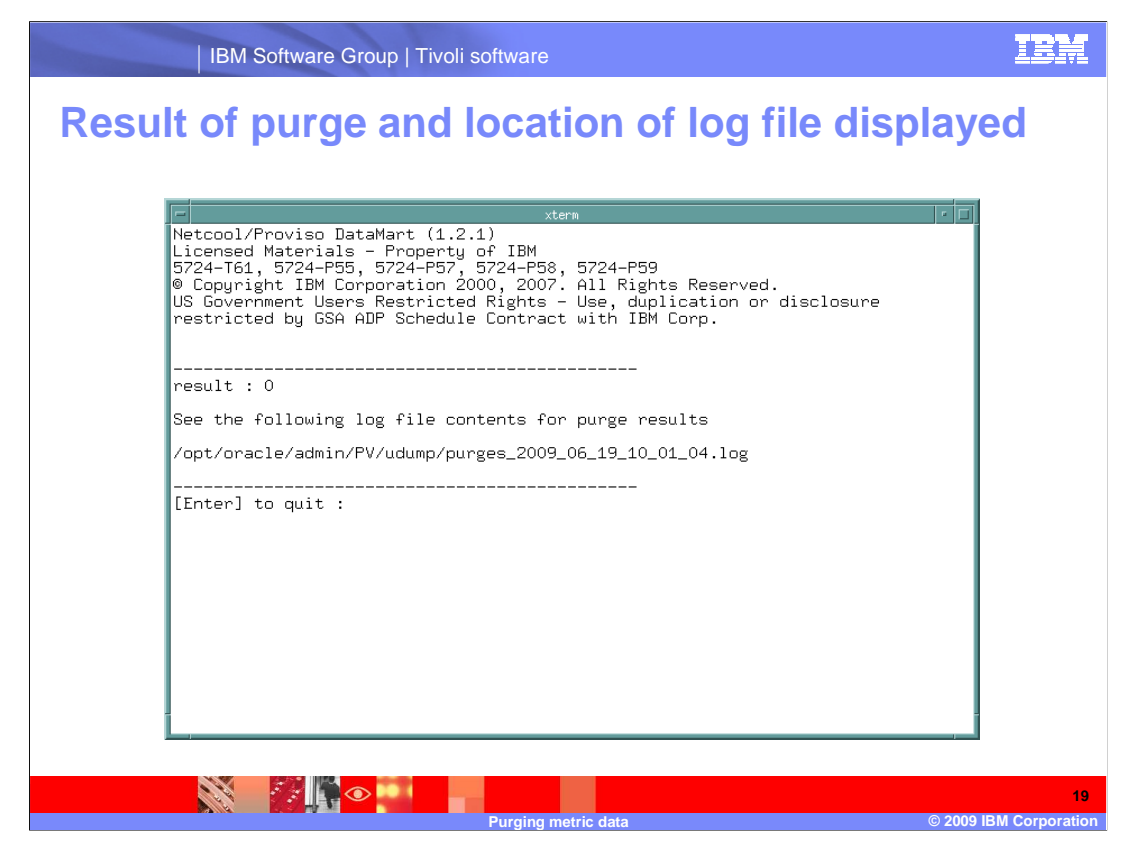

 The metric data purge takes time. When the metric data purge finishes, the result of the purge and the path to the log file for the purge are displayed.

IBM Software Group | Tivoli software

## **Output from log file**

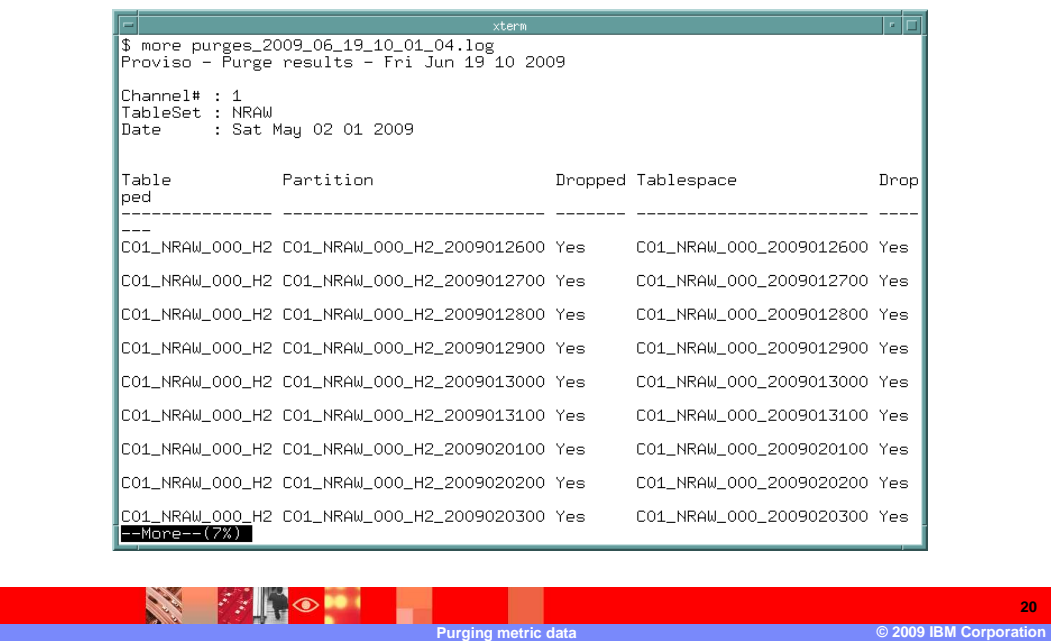

 The log file shows the tables dropped, partitions dropped, and table spaces dropped and the status of the purge request.

**20** 

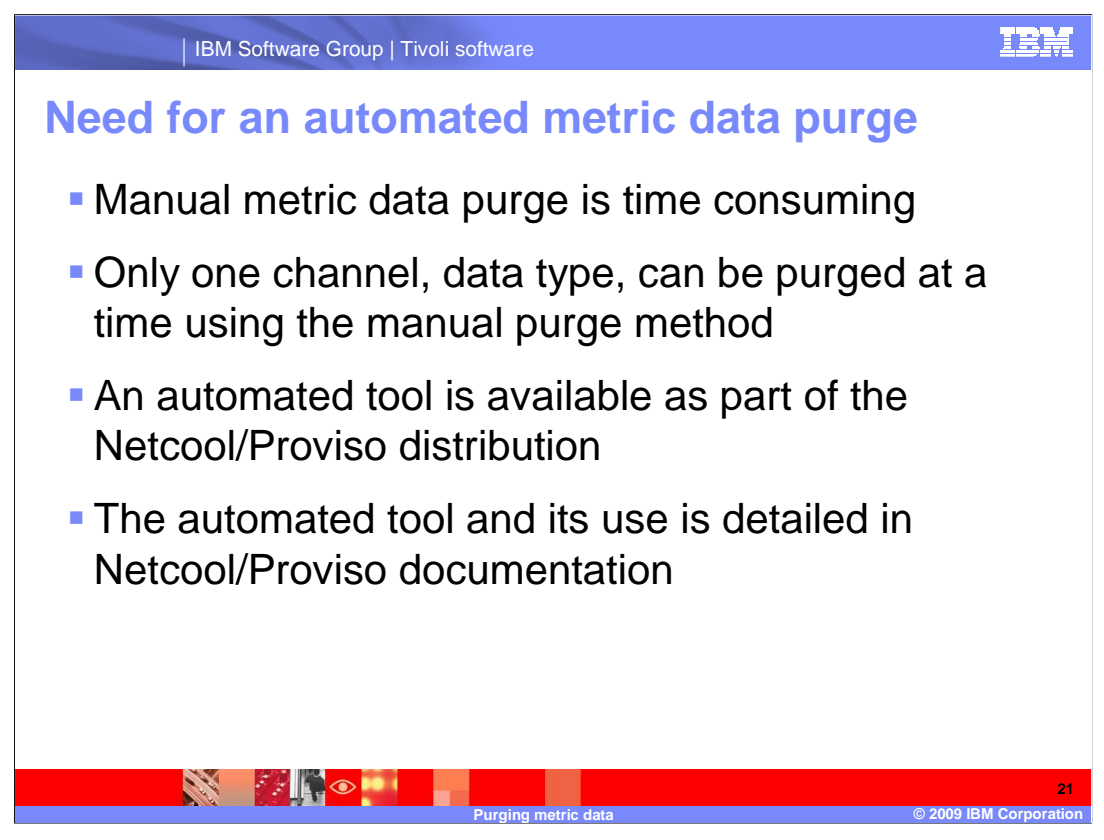

 There is a need for an automated purge process in very large installations or installations where database space is at a premium. The manual purge procedures are time consuming. However, an automated metric data purge tool is included with the Netcool/Proviso distribution.

 This module does not cover the process of automating the metric data purge. It does, in the following slides, describe where to find the documentation to automate the metric data purge.

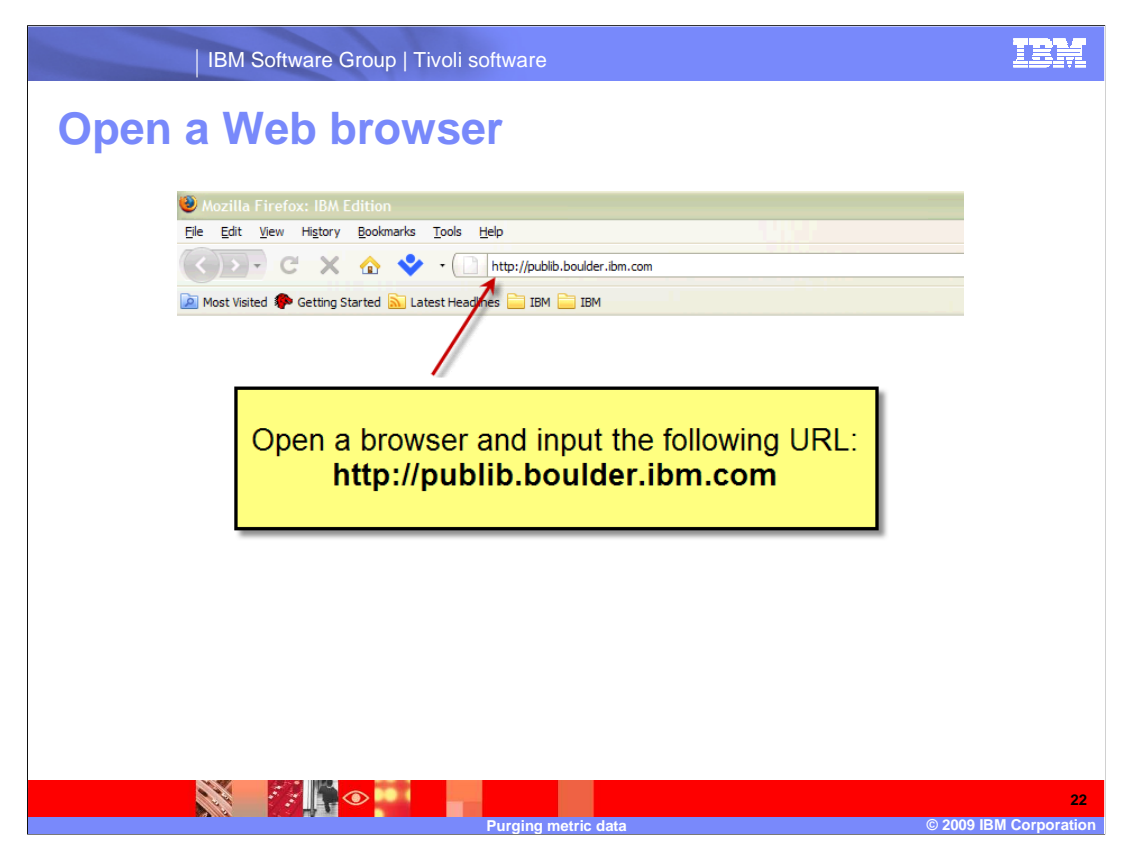

Open a Web browser and enter the following URL: **http://publib.boulder.ibm.com** 

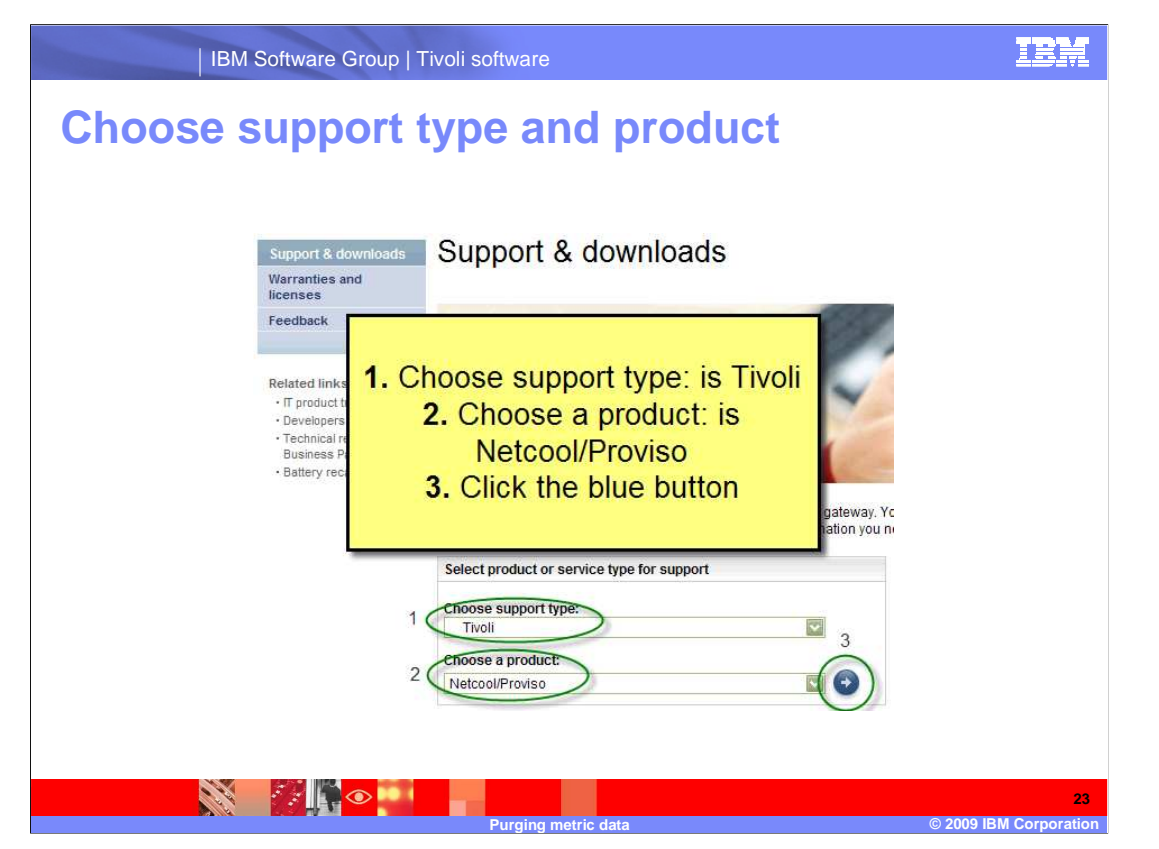

 Select support type **Tivoli** and product **Netcool/Proviso** from the pull-down menus. Click the blue button to advance to the next Web page.

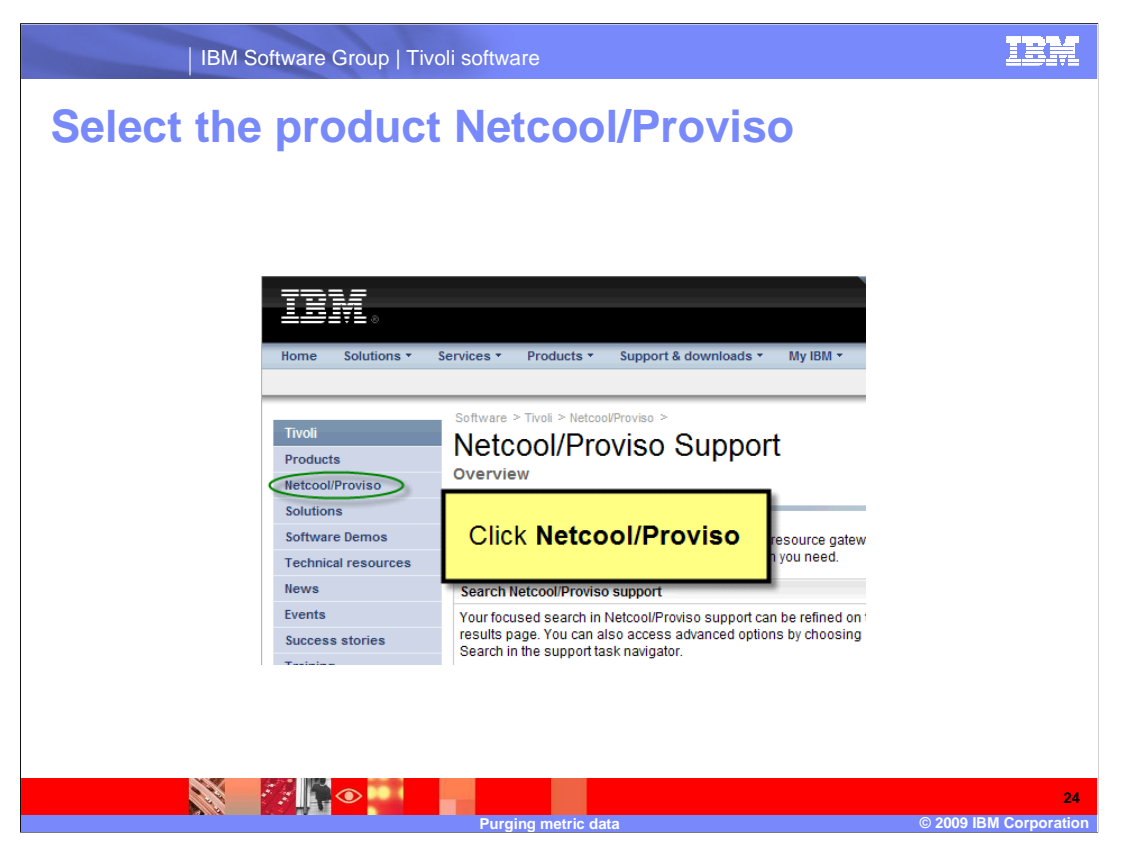

Click **Netcool/Proviso**.

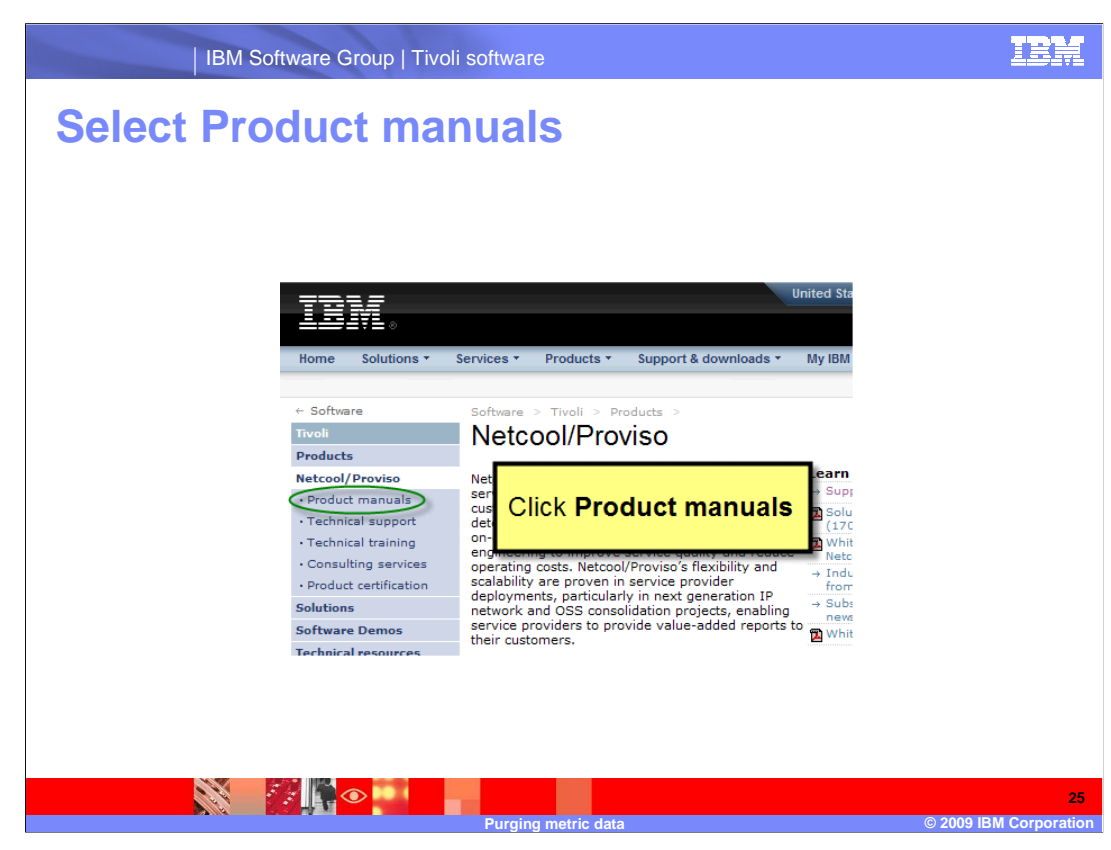

Click **Product manuals**.

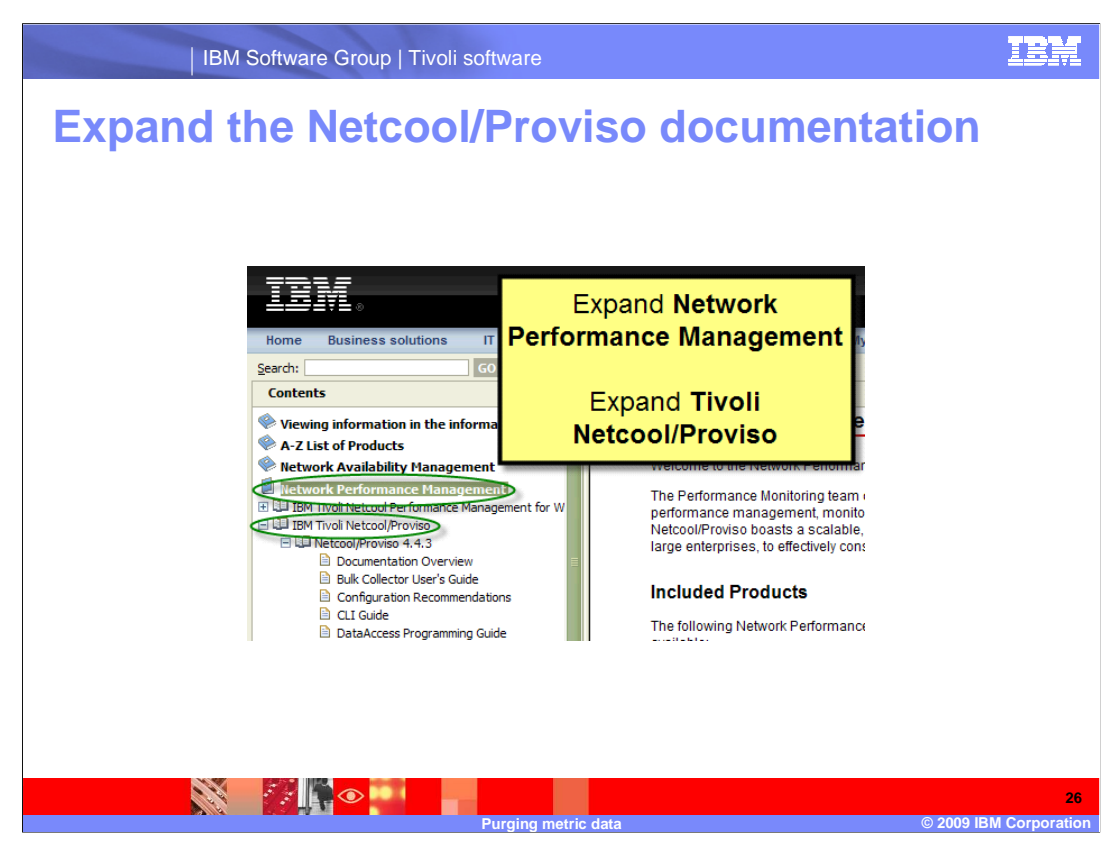

 Expand **Network Performance Management**, **IBM Tivoli Netcool/Proviso**, and **Netcool/Proviso 4.4.3**.

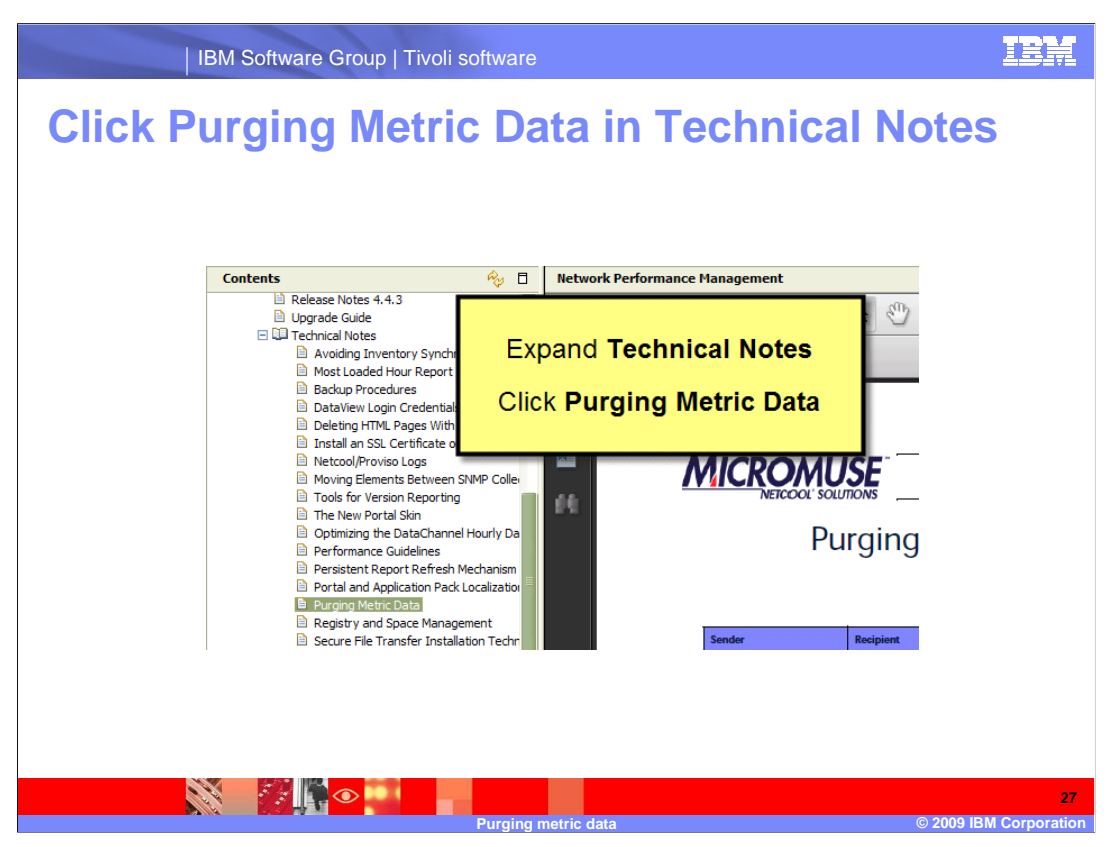

 Expand **Technical Notes** and click **Purging Metric Data**. The document that covers automating the metric data purge is displayed.

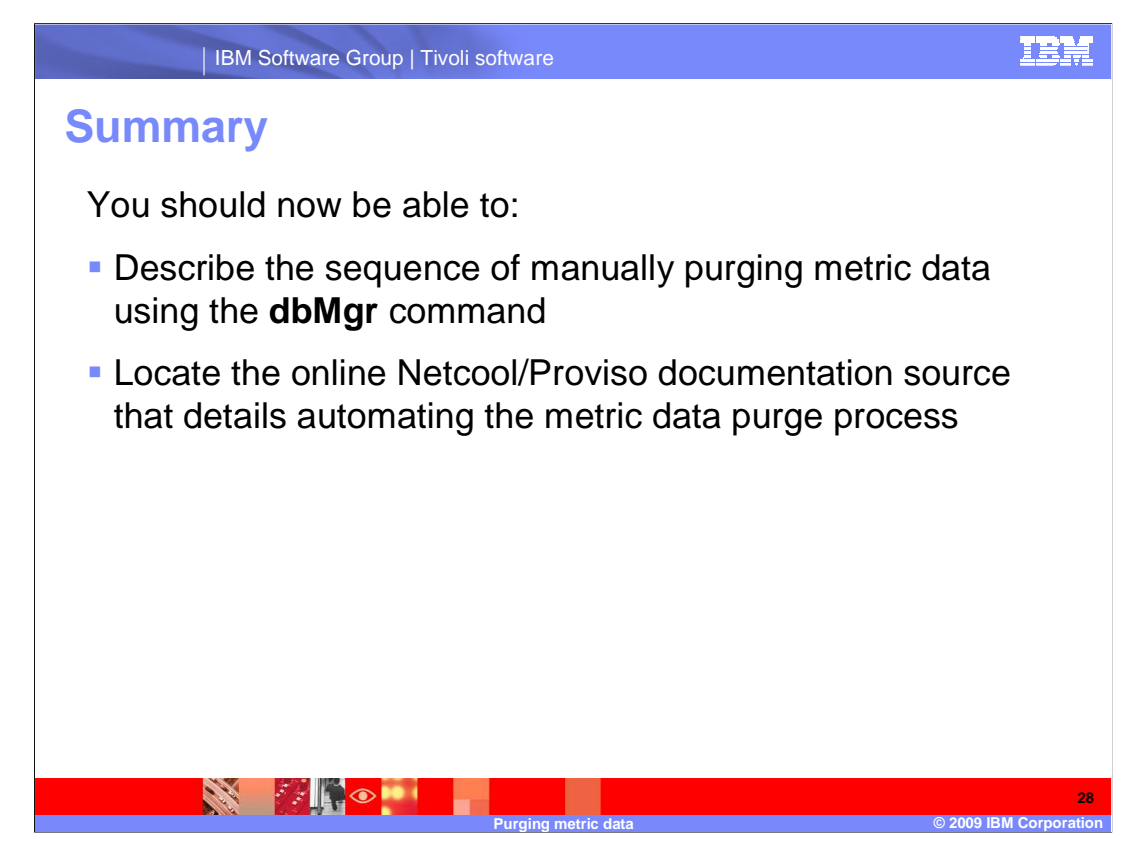

You should now be able to:

Describe the sequence of manually purging metric data using the **dbMgr** command

 Locate the online Netcool/Proviso documentation source that details automating the metric data purge process

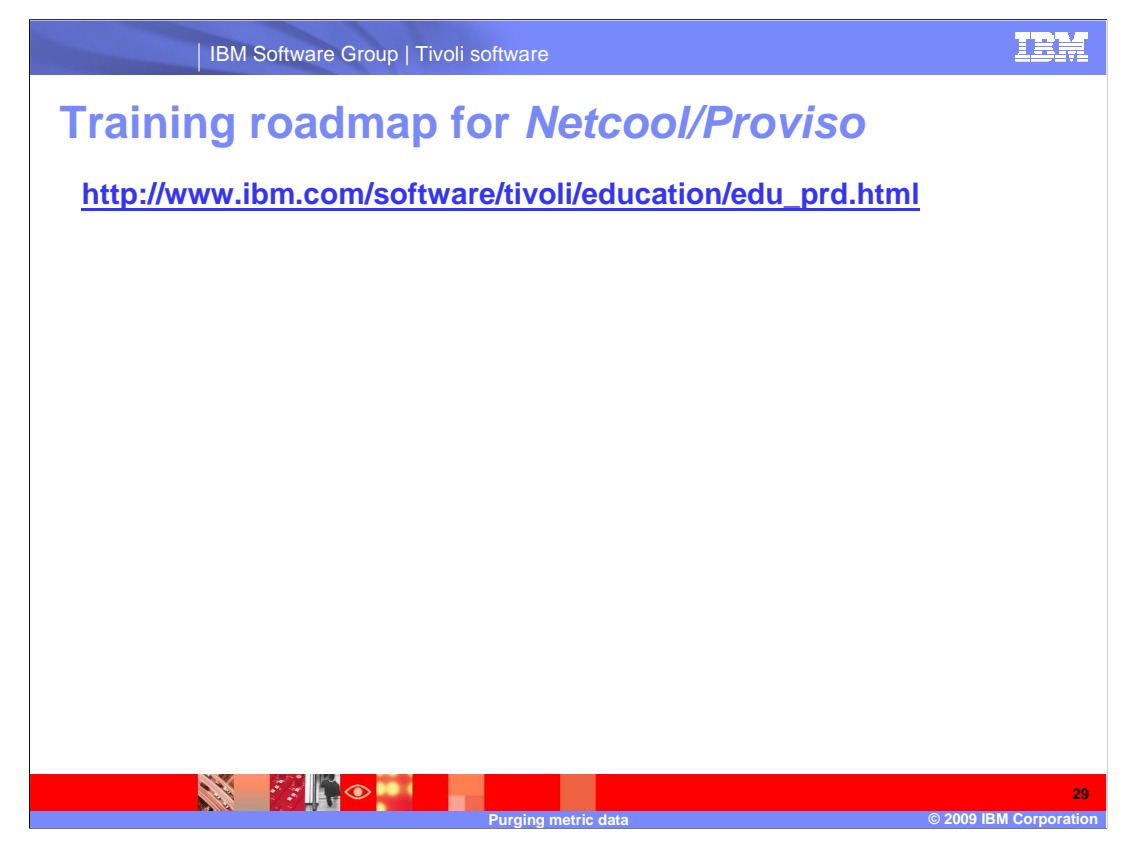

 Copy and paste the link provided into the Web browser of your choice to explore the Netcool/Proviso training roadmap.

## **Trademarks, copyrights, and disclaimers**

IBM, the IBM logo, ibm.com, and the following terms are trademarks or registered trademarks of International Business Machines Corporation in the United States,<br>other countries, or both:

If these and other IBM trademarked terms are marked on their first occurrence in this information with a trademark symbol (® or ™), these symbols indicate U.S.<br>registered or common law trademarks owned by IBM at the time

Other company, product, or service names may be trademarks or service marks of others.

Product data has been reviewed for accuracy as of the date of initial publication. Product data is subject to change without notice. This document could include<br>statements regarding IBM's future direction and intent are su

THE INFORMATION PROVIDED IN THIS DOCUMENT IS DISTRIBUTED "AS IS" WITHOUT ANY WARRANTY, EITHER EXPRESS OR MPLIED. IBM EXPRESSLY<br>UDISCLAIMS ANY WARRANTIES OF MERCHANTABILITY, FITNESS FOR A PARTICULAR PURPOSE OR NONINFRINGEME

IBM makes no representations or warranties, express or implied, regarding non-IBM products and services.

The provision of the information contained herein is not intended to, and does not, grant any right or license under any IBM patents or copyrights. Inquiries regarding<br>patent or copyright licenses should be made, in writin

IBM Director of Licensing IBM Corporation North Castle Drive Armonk, NY 10504-1785 U.S.A.

Tivoli

Performance is based on measurements and projections using standard IBM benchmarks in a controlled environment. All customer examples described are presented<br>as illustrations of low those customers have used IBM products a

© Copyright International Business Machines Corporation 2009. All rights reserved.

Note to U.S. Government Users - Documentation related to restricted rights-Use, duplication or disclosure is subject to restrictions set forth in GSA ADP Schedule Contract and IBM Corp.

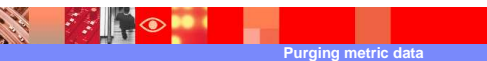

**D** 2009 IBM Co **30** 

data purge.ppt